The Class Facility Usage page allows you to view all classes scheduled in a specified facility ID, during an individual day and quarter.

#### 1.0 PeopleSoft Production Logon

Navigate to https://cms.csupomona.edu/psp/HPOMPRD/?cmd=login&languageCd=ENG as shown below.

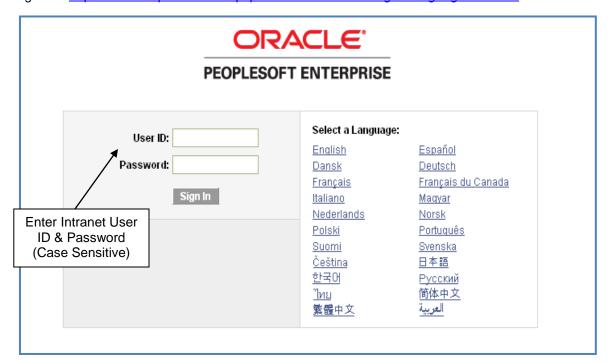

# 2.0 Navigate to Class Facility Usage

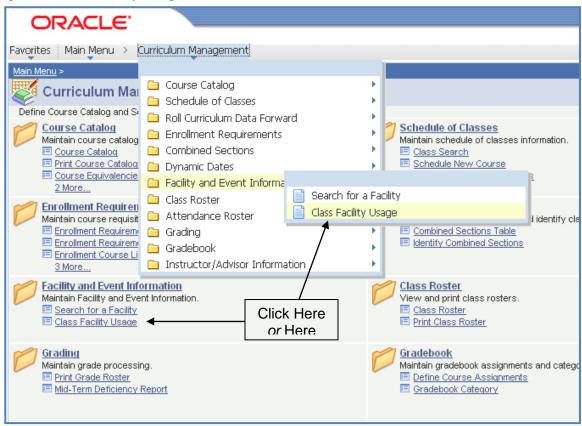

#### 3.0 Search Criteria

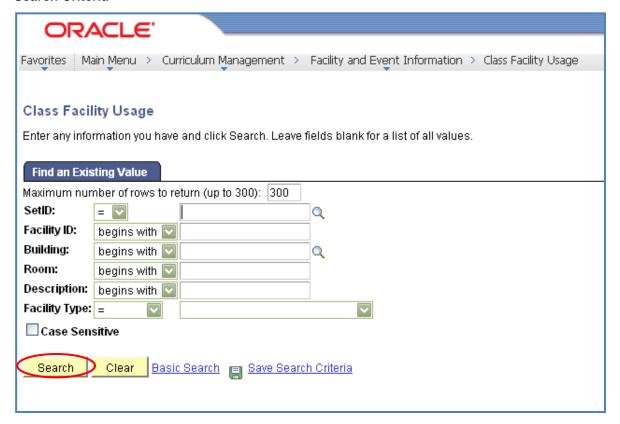

### Step 1 Required Fields:

- SetID (Academic Institution POCMP)
- Facility ID

You must have a Facility ID to determine *Class Facility Usage*. If a Facility ID is not known, enter a Building Number in the *Building* field. Performing a search on a building number will provide a listing of all facilities in that building.

#### 4.0 Determining Class Facility Usage

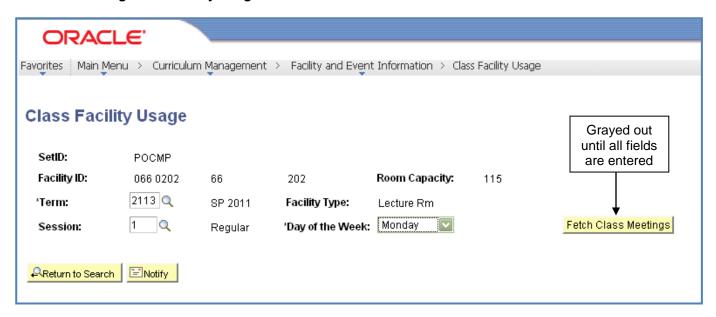

### Step 1 Required Fields:

- Term
- Session
- Day of the Week

Perform a search for each day that your class meets. (e.g. If your class meets on Monday and Wednesday, you must select these days individually from the drop-down menu and click to view Class Facility Usage for that **Day of the Week**. Since there are classes that meet only once a week, performing a search for Monday will not give you results for classes scheduled on Wednesday.)

#### 5.0 Viewing Class Facility Usage

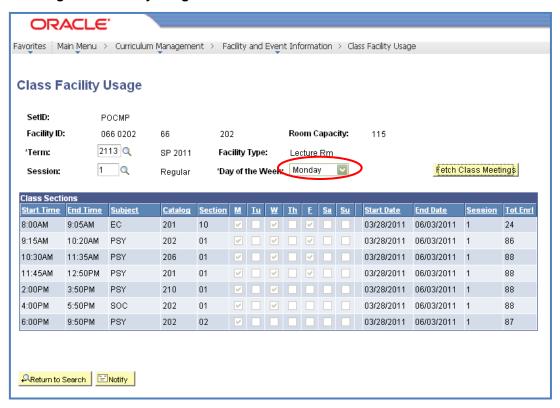

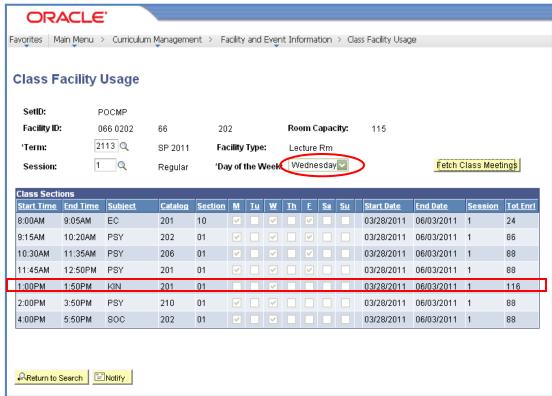

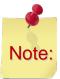

KIN 201-01 is only offered on Wednesdays from 1:00pm to 1:50pm.